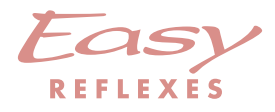

# Alcatel **OmniPCX** *Enterprise*

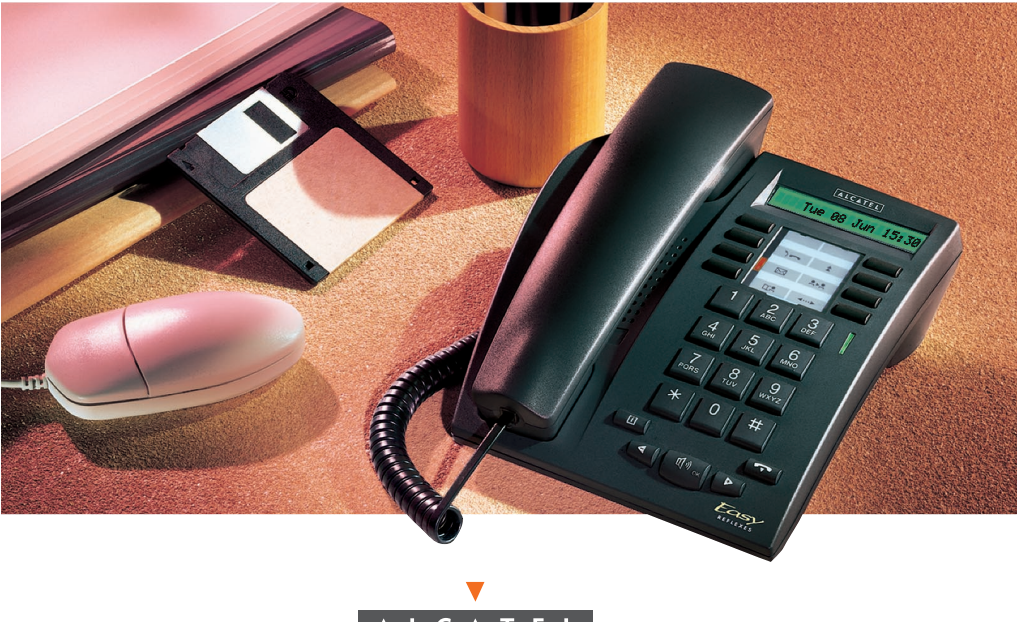

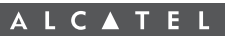

## Guide utilisateur

## **Easy** REFLEXES™ Alcatel OmniPCX™ Enterprise

Le poste *Easy* REFLEXES<sup>TM</sup> dont vous disposez aujourd'hui vous donne accès, d'une manière simple et ergonomique, à tous les services et fonctionnalités offerts par votre système Alcatel OmniPCX™ Enterprise.

Ce guide utilisateur vous fera découvrir successivement :

- une description de votre poste,
- un index alphabétique des services et fonctionnalités à votre disposition,
- un apprentissage progressif de ces services et fonctionnalités classés selon trois thèmes :
	- Vos APPELS
	- Votre CONFORT
	- En votre **ABSENCE**

 $Exprime$  vos envies, votre poste REFLEXES<sup>TM</sup> et votre système Alcatel OmniPCX<sup>™</sup> Enterprise sauront les satisfaire.

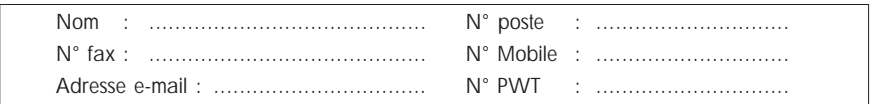

#### Symboles utilisés dans la documentation

L'action "appuyez sur" est symbolisée par  $\mathbb{R}$ 

Les touches programmées par l'usager ou pré-programmées sont symbolisées par

Tous les codes de fonction implicites ou personnalisés sont présentés dans le Tableau des codes, qui doit être consulté chaque fois que "...voir le tableau des codes" apparaît dans le texte.

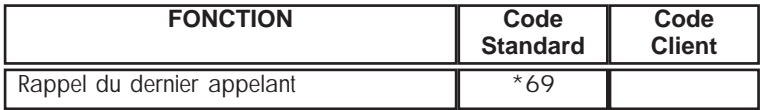

La programmation des touches permettant de personnaliser votre poste, est décrite au chapitre "Personnaliser votre poste". Vous y trouverez également la liste des fonctions permettant cette programmation.

#### Informations système

La disponibilité de certaines fonctions décrites dans ce guide peut dépendre de la version ou de la configuration de votre système. Pour plus de détails sur la configuration de votre système, consultez le responsable de votre installation.

#### Informations sur le poste

(1) Votre terminal vous permet de composer un numéro sans décrocher le combiné.

(2) Suivant la configuration de votre système, votre poste peut être monoligne, (vous ne disposez d'aucune touche de ligne) ou multiligne (vous disposez d'au moins deux touches de ligne). Ce guide est destiné aux utilisateurs de postes multilignes. Pour plus d'informations sur les configurations monolignes, adressez-vous au fournisseur de votre système.

Description de votre poste *Easy* REFLEXESTM

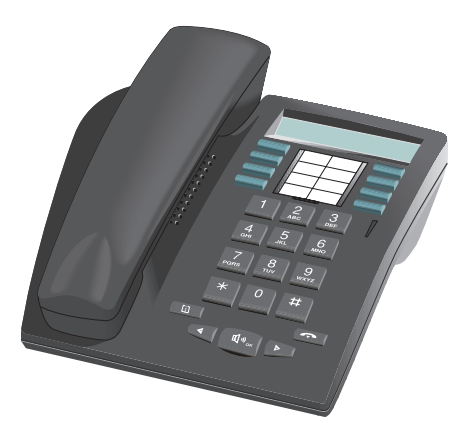

## Afficheur

Votre poste dispose d'un afficheur pouvant contenir plusieurs pages. La présence d'une page supplémentaire est indiqué par le signe ">" à droite de l'afficheur.

Pour passer d'une page à l'autre, appuyez sur les touches  $\mathbf{D}$  et  $\mathbf{G}$ 

Quand votre poste est au repos, l'afficheur vous informe de l'état de votre poste (par exemple, indication d'un renvoi programmé) ou vous indique la date et l'heure (si rien n'a été programmé).

En cours de communication, l'afficheur vous informe sur votre correspondant ou sur la conversation en cours.

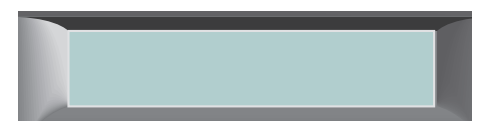

#### Mettre l'étiquette sur le poste

Vous disposez d'une étiquette imprimée livrée avec le poste, à placer sous les touches programmables.

- ! Insérez un objet à bout plat dans l'encoche.
- (2) Soulevez le cache.
- 3 Glissez votre étiquette imprimée.
- $\circledA$  Remettez le cache en place.

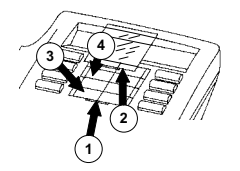

## Touches programmables et Leds associées

Votre poste multi-ligne dispose de plusieurs touches pré-programmées utilisées pour :

- superviser l'état d'un poste,
- appeler directement un numéro interne ou externe,
- accéder à une fonction.

Certaines de ces touches peuvent être reprogrammées par votre installateur à votre demande.

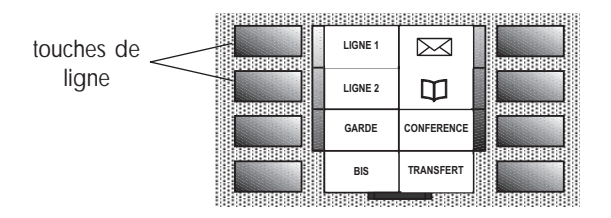

#### Poste multiligne

Votre poste multiligne dispose de 6 touches pré-programmées et de 2 touches de lignes.

#### Leds de communication ou de fonction

Led verte indiquant la présence de messages.

Six Leds sont associées aux touches pré-programmées :

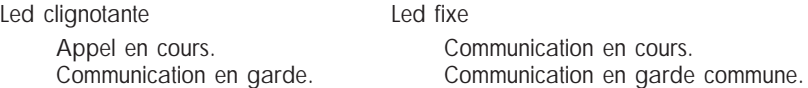

Les touches pré-programmées sont utilisées pour :

- : prendre une ligne ou entrer un code de fonction en cours de communication
- LIGNE ᢂ
- : accéder aux différents services de messagerie
- $\Box$ 
	- : appeler par votre répertoire personnel
	- : mettre un correspondant en garde GARDE
- CONFERENCE

**TRANSFER** 

- **BIS**
- : initialiser une conférence à trois
- : réémettre automatiquement le dernier numéro composé
- : transférer un appel sur un autre poste

## Information, Fin et Touches Audio

Les touches fixes correspondent aux fonctions le plus souvent utilisées.

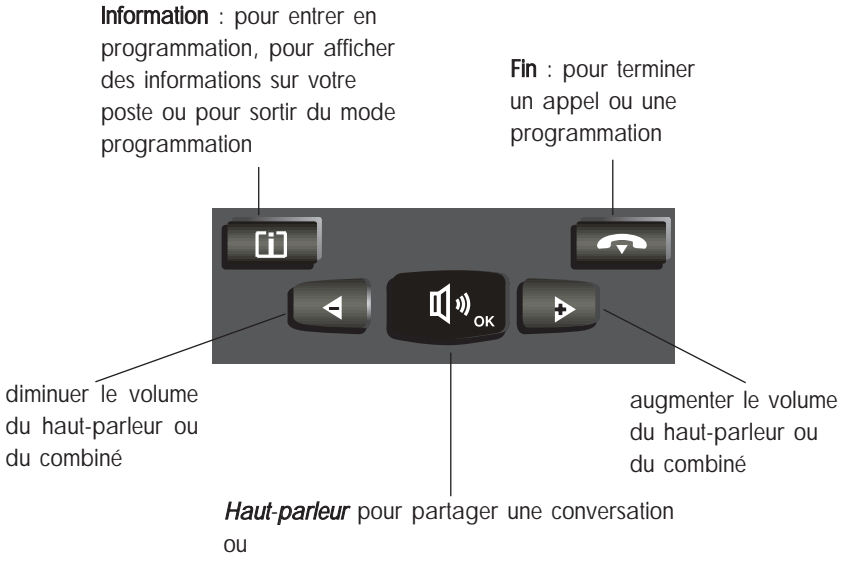

OK pour valider certaines fonctions

# S O M M A I R E

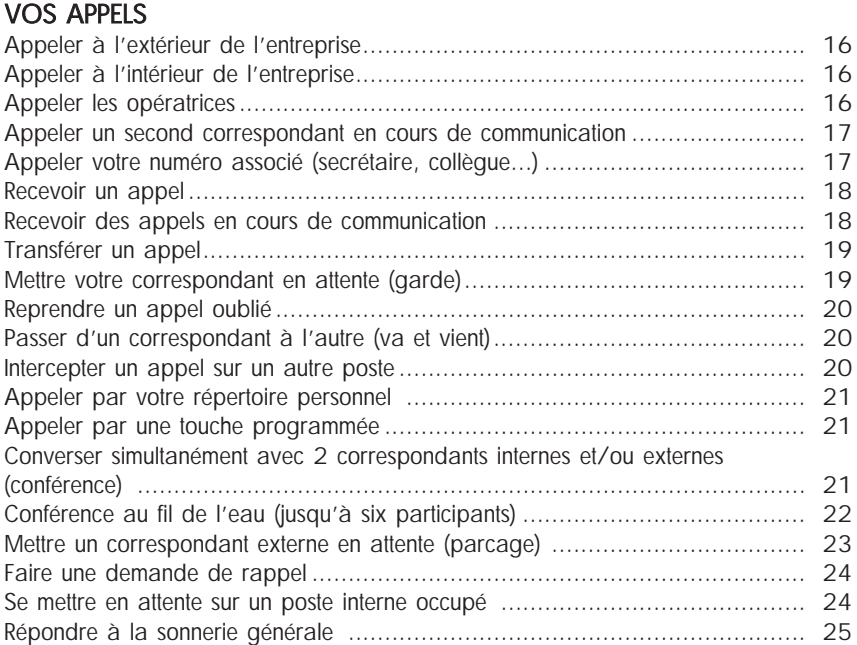

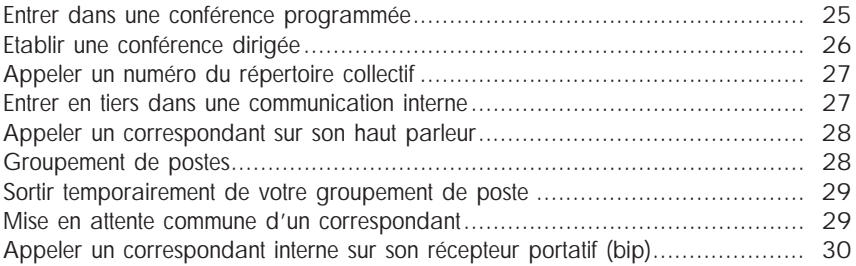

## VOTRE CONFORT

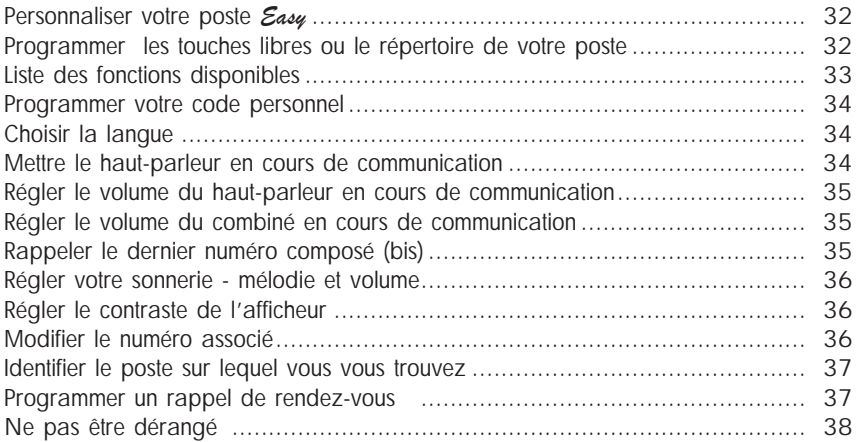

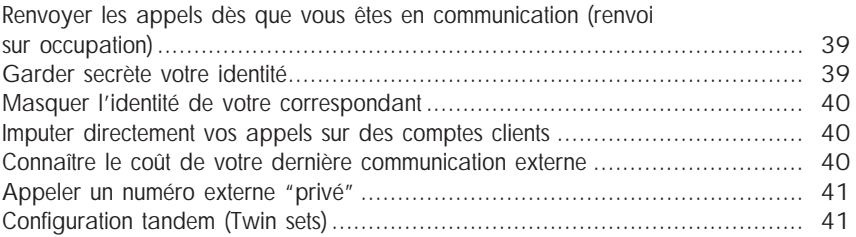

## EN VOTRE ABSENCE

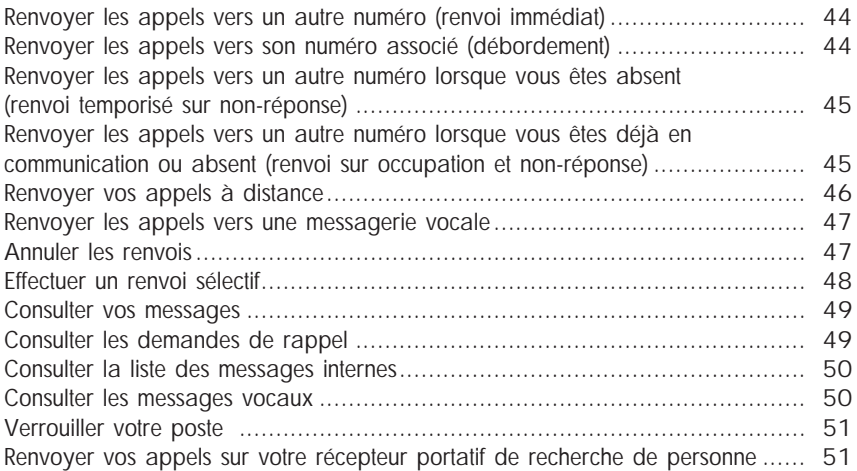

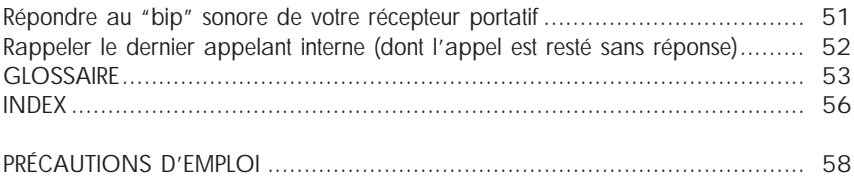

# V O S A P P E L S

#### Appeler à l'extérieur de l'entreprise

Pour appeler à l'extérieur de l'entreprise :

Composez le 9 (ou décrochez votre combiné et composez le 9) suivi du numéro de votre correspondant ; l'écran-afficheur indique le numéro composé. La Led associée à la touche de ligne vous informe sur l'état de votre communication.

Nota : 9 est le code par défaut pour accéder au réseau téléphonique public . Vous pouvez consulter les codes des fonctions "Appel des opératrices" et "Prise directe vers l'extérieur" par le mode MENU.

#### Appeler à l'intérieur de l'entreprise

Pour appeler à l'intérieur de l'entreprise :

Décrochez votre combiné ou composez directement le numéro de votre correspondant ou appuyez sur une touche programmée ; l'écran-afficheur indique le nom et le numéro de la personne. La Led associée à la touche de ligne vous informe sur l'état de votre communication.

## Appeler les opératrices

Pour appeler une opératrice : Décrochez votre combiné. Composez le 0.

Nota : 0 est le code par défaut de la fonction "appel des opératrices".

#### Appeler un second correspondant en cours de communication (double appel)

Vous êtes en communication avec un correspondant interne ou externe. Vous pouvez appeler un second correspondant (double appel).

Pour faire un double appel :

(1) Appuyez sur une touche de ligne libre.

Le premier correspondant est automatiquement mis en attente.

(2) Composez le numéro de votre second correspondant ou utilisez une fonction

d'appel (ex : par votre répertoire personnel ou par une touche programmée).

(3) Vous entrez en communication avec le second correspondant.

Pour annuler votre second appel et retrouver le premier :

Appuyez sur le touche de ligne correspondant au premier correspondant.

En cas de fausse manœuvre, raccrochez. Votre poste sonne et vous retrouvez votre premier correspondant.

#### Appeler votre poste associé (secrétaire, collègue...)

A chaque numéro de poste peut être associé le numéro d'un autre poste.

Pour l'appeler rapidement :

Appuyez sur la touche programmée correspondante ou composez le code de la fonction "Appel rapide de l'associé".

#### Recevoir un appel

Votre poste sonne. L'écran-afficheur indique le nom ou le numéro de l'appelant. Pour répondre :

Décrochez le combiné (ou appuyez sur la touche de ligne clignotante pour répondre en "mains-libres").

#### Recevoir des appels en cours de communication

Vous êtes en communication.

Un bip sonore et une touche de ligne clignotante vous informe qu'un correspondant interne ou externe cherche à vous joindre.

Il est mis en attente ; l'écran-afficheur indique son identité.

Vous souhaitez lui répondre tout de suite :

Appuyez sur la touche de ligne de votre poste multiligne correspondant à son appel. Votre premier correspondant est automatiquement mis en attente.

Pour retrouver votre premier correspondant :

Appuyez sur la touche de ligne correspondante.

Si vous raccrochez sans répondre au second appel, votre poste sera automatiquement rappelé.

Pour annuler, L<sub>s</sub>

Nota : vous pouvez interdire la mise en attente de vos correspondants lorsque vous êtes en communication. Composez le code de la fonction "Contrôle de l'attente sur poste occupé". Un appel extérieur sera renvoyé vers l'opératrice. Pour annuler l'interdiction, utilisez le même code. La fonction reste valide jusqu'au prochain changement.

#### Transférer un appel

Vous êtes en communication et vous voulez transférer votre correspondant sur un autre poste.

Pour transférer l'appel :

(1) pour effectuer un double appel. Quand le destinataire du transfert répond, prévenez-le que vous allez lui passer un appel. LIGNE

(2) pour valider le transfert. **TRANSFERT** 

Nota : vous pouvez aussi transférer votre appel immédiatement sans attendre la réponse de votre correspondant, même si celui-ci est occupé.

Le transfert entre deux correspondants externes n'est généralement pas autorisé (dépend du pays concerné).

#### Mettre votre correspondant en attente (garde)

Vous êtes en conversation avec un correspondant interne ou externe.

Vous voulez le mettre en attente et le reprendre ultérieurement sur le même poste.

Pour mettre votre corresponadant en attente (garde) :

ou appuyez sur la touche de ligne correspondant à la communication en cours. Garde

Pour retrouver votre correspondant, appuyez sur la touche de ligne du correspondant en attente

#### Reprendre un appel oublié

Si vous raccrochez en laissant un correspondant en attente, l'écran-afficheur et la Led associée à la touche de ligne vous l'indique et votre poste sonne.

Pour retrouver votre correspondant, décrochez votre combiné, ou appuyez sur la touche de ligne.

#### Passer d'un correspondant à l'autre (va et vient)

Vous êtes en conversation avec un correspondant, un second est mis en attente. Pour passer d'un correspondant à l'autre :

Appuyez alternativement sur les touches de ligne correspondant à vos appels. Le numéro de chacun des correspondant est affiché.

#### Intercepter un appel arrivant sur un autre poste

Pour intercepter un appel sur un poste (de votre groupement d'interception) : Appuyez sur la touche programmée correspondante ou composez le code de la fonction "Interception d'appel de groupe".

Pour intercepter un appel sur un poste (hors de votre groupement d'interception) : (1) Appuyez sur la touche programmée correspondante ou composez le code de la fonction "Interception d'appel de poste".

(2) Composez le numéro du poste qui sonne.

#### Appeler par votre répertoire personnel

Pour appeler par votre répertoire personnel :

(1)  $\log$   $\Box$  pour accéder à votre répertoire.

(2) Appuyez sur la touche du clavier  $(1-9, *$ , 0 ou  $#$ ) sur laquelle vous avez programmé le numéro.

## Appeler par touche programmée

Certaines touches programmables de votre poste peuvent être affectées à des correspondants internes ou externes, ou à des fonctions.

Pour appeler par une touche programmée :

Décrochez votre combiné et/ou appuyez sur la touche programmée de votre choix. L'appel est automatique et l'écran-afficheur indique le numéro appelé.

Nota : la programmation des touches pour l'appel rapide dépend de la configuration de votre système.

#### Converser simultanément avec 2 correspondants internes et/ou externes (conférence)

Vous êtes en conversation avec un correspondant, un second est mis en attente. Pour converser à trois : Departure

Pour annuler la conférence,  $\mathbb{R}$   $\infty$  (conference **f** une nouvelle fois.

Vous retrouvez votre premier correspondant.

La seconde communication est terminée.

Nota : en cours de conférence, raccrochez pour que les 2 autres correspondants se retrouvent en liaison directe (s'ils sont tous deux extérieurs, cela dépend du pays concerné).

#### Conference au fil de l'eau (jusqu'à six participants)

En cours de conférence à trois, le correspondant à l'initiative de la conférence peut faire participer jusqu'à trois nouveaux correpondants.

Pour insérer de nouveaux correspondants dans une conférence à trois :

- (1) Appuyez sur: USS CONFERENCE | les autres participants restent en ligne et peuvent continuer à parler pendant que vous insérez d'autres correspondants.
- (2) Composez le numéro du correspondant que vous souhaitez insérer dans la conférence.
- (3) Quand votre correspondant répond, appuyez sur LES CONFERENCE pour l'insérer dans la conférence ou **Les Conditions** pour y renoncer et revenir en conférence.

Chaque fois qu'un nouveau participant est inséré dans la conférence, un bip est émis. L'afficheur du poste de l'initiateur de la conférence présente le nombre de participants.

En cours de conférence, vous pouvez également répondre à un appel entrant ou procéder à une reprise de parcage d'un correspondant. Pour ce faire, appuyez sur **cONFERENCE** et, une fois le correspondant en ligne, **Reseauxedent pour l'insérer** 

dans la conférence ou  $\mathbb{R}$   $\rightarrow$  pour y renoncer et revenir en conférence.

Lorsque l'initiateur de la conférence raccroche, tous les correspondants sont déconnectés et la conférence au fil de l'eau prend fin.

#### Mettre un correspondant en attente (parcage)

Vous pouvez mettre un correspondant en attente afin de le reprendre à partir d'un autre poste dans l'entreprise.

Pour "parquer" un appel :

(1) Au cours de la communication,  $\log$  using pour effectuer un double appel puis composez le code de la fonction "Parcage/reprise parcage". (2) Composez le numéro du poste destinataire du "parcage". La mise en attente se fera automatiquement. Votre correspondant perçoit la tonalité d'attente.

Nota : si vous raccrochez sans avoir défini de poste destinataire, l'appel reste parqué sur le poste d'origine et peut être repris normalement à partir de ce poste ou de tout autre poste du système, à l'aide de la fonction "Parcage/Reprise de parcage".

Pour retrouver votre correspondant sur le poste destinataire du parcage : Composez le code de la fonction "Parcage/reprise de parcage".

Pour retrouver votre correspondant sur un autre poste :

(1) Composez le code de la fonction "Parcage/reprise de parcage".

(2) Composez le numéro du poste destinataire du "parcage".

Nota : si la communication mise en parcage est une communication externe et si elle n'est pas reprise dans un temps donné, elle est aiguillée vers l'opératrice.

## Faire une demande de rappel

Vous appelez un poste interne. Votre correspondant est absent ou occupé. Vous pouvez enregistrer une demande de rappel sur son poste.

Si toutes les lignes de votre correspondant sont occupées. Vous pouvez être rappelé automatiquement, dès que votre correspondant aura raccroché.

Pour laisser une demande de rappel :

(1) Composez le code de la fonction "Demande de rappel". L'écran-afficheur indique l'acceptation du rappel.

(2) Raccrochez. Vous serez rappelé dès que votre correspondant répondra à votre demande de rappel (ou automatiquement, dès que votre correspondant occupé aura raccroché).

Pour annuler la demande de rappel automatique (poste occupé) , composez une seconde fois le numéro du correspondant et raccrochez.

#### Se mettre en attente sur un poste interne occupé

Vous appelez un correspondant interne. L'écran-afficheur et une tonalité vous indiquent que votre correspondant est occupé. Vous pouvez vous mettre en attente et votre appel sera automatiquement renouvelé dès que votre correspondant aura raccroché.

Pour vous mettre en attente :

Composez le code de la fonction "Attente sur poste occupé" et attendez (ne raccrochez pas).

Dès que votre correspondant a terminé sa communication et s'il n'a pas répondu à votre appel, ce dernier est renouvelé.

#### Répondre à la sonnerie générale

En l'absence de l'opératrice, les appels internes ou externes qui lui sont destinés sont reliés à une sonnerie générale.

Pour répondre à la sonnerie générale :

Composez le code de la fonction "Réponse à un appel de nuit".

#### Entrer dans une conférence programmée

A une heure convenue, vous pouvez participer à une conférence téléphonique qui peut réunir jusqu'à 29 participants internes et externes (selon la configuration). Préalablement, un code secret d'accès a été défini par les participants. Le nombre de chiffres composant le code est déterminé par le gestionnaire de votre installation.

Pour entrer en conférence programmée :

- (1) Composez le code de la fonction "Conférence programmée" (\*).
- (2) Composez le code secret d'accès.
- (3) Si vous êtes le premier au rendez-vous, vous percevez une tonalité d'attente. Sinon, vous entrez dans la conférence et l'écran-afficheur vous indique le nombre de participants présents.

S'il n'y a plus de place libre dans la conférence, vous percevez une tonalité d'occupation.

Vous pouvez quitter la conférence à tout moment en raccrochant.

#### Faire participer un correspondant à une conférence programmée

Vous pouvez faire participer un correspondant interne ou externe en effectuant un transfert d'appel. Vous êtes en ligne avec un correspondant.

Pour transférer votre correspondant dans la conférence :

(1) Effectuez un double appel pour composez le code de la fonction "Conférence programmée" (\*).

(2) Composez le code secret d'accès à la conférence. Votre correspondant est automatiquement mis en attente.

(3) DESTIFICANSFERT et DESTITIONE CORRESPONDENTE pour valider le transfert de votre correspondant dans la conférence.

(\*) dans le cas d'une conférence en réseau, composez le numéro du nœud sur lequel se déroule la conférence avant de composer le code secret d'accès.

## Etablir une conférence dirigée

Cette fonctionnalité permet, selon la configuration de votre système, de mettre en relation jusqu'à 29 participants, soit :

- en réalisant une conférence à insertion manuelle,
- en diffusant un message parlé ou préenregistré sur les haut-parleurs des correspondants (sonorisation).

La conférence est établie par un usager, le maître de conférence, qui est le seul a pouvoir appeler les participants appartenant à des listes prédéfinies.

Pour plus d'informations sur cette fonctionnalité, contactez le responsable de votre installation.

#### Appeler un numéro du répertoire collectif

Votre poste a accès à un répertoire collectif de numéros internes ou externes abrégés.

Pour appeler un numéro du répertoire collectif : Composez directement le numéro abrégé.

#### Entrer en tiers dans une communication interne

Le poste de votre correspondant est occupé.

Si ce poste n'est pas "protégé", vous pouvez, si vous y êtes autorisé, intervenir dans la conversation en cours.

Pour entrer en tiers dans une conversation :

(1) Composez le code de la fonction "Entrée en tiers".

(2) Votre intrusion est signalée à vos correspondants par un signal (ou par l'écranafficheur si leur poste en est équipé).

#### Se protéger contre l'entrée en tiers

Composez le code de la fonction "Protection contre les bips" puis appelez votre correspondant. La protection disparaît, lorsque vous raccrochez.

#### Appeler votre correspondant sur son haut-parleur

Votre correspondant interne ne répond pas. Vous pouvez (si vous y êtes autorisé) "décrocher" son poste à distance et parler sur son haut-parleur.

Pour appeler un correspondant sur son haut-parleur :

(1) Composez le code de la fonction "Annonce sur HP". Vous êtes directement connecté sur le haut-parleur de votre correspondant.

(2) Présentez-vous à votre correspondant.

(3) S'il souhaite vous répondre, votre correspondant doit décrocher son combiné ou utiliser la fonction mains-libres.

#### Groupement de postes

Certains postes peuvent faire partie d'un groupement.

En composant le numéro de groupement, vous êtes en communication avec l'un des postes du groupement.

Nota : vous pouvez toujours joindre un poste précis du groupement en composant son propre numéro d'appel.

#### Sortir temporairement de votre groupement de postes

Pour sortir du groupement : Composez le code de la fonction "Sortie de groupement de postes".

Nota : vous continuez à recevoir les appels qui vous sont destinés. Pour réintégrer votre groupement appuyez sur la touche programmée ou composez le code de la fonction "Entrée dans le groupement des postes".

#### Mise en attente commune d'un correspondant

Vous faites partie d'un groupement d'interception. Vous êtes en conversation avec un correspondant interne ou externe, vous pouvez le mettre en attente.

Vous devez disposer d'une touche programmée avec la fonction "Garde commune".

Pour utiliser la garde commune :

- (1) Appuyez sur la touche programmée (Led fixe).
- (2) Appuyez une nouvelle fois sur la touche programmée pour le reprendre.

L'appel en attente est alors signalé à tous les membres du groupement d'interception disposant d'une touche de garde commune (Led clignotante). N'importe quel membre du groupement peut reprendre la communication à partir de sa touche de garde commune.

## Appeler un correspondant interne sur son récepteur portatif (bip)\*

Le poste de votre correspondant ne répond pas et vous savez qu'il dispose d'un récepteur portatif.

Pour signaler votre appel composez le code de la fonction "Demande de recherche de personne" ; l'afficheur indique que la recherche est en cours.

Vous pouvez également signaler directement votre appel sur son récepteur en composant le code de la fonction "Recherche de personne" suivi du numéro du récepteur de votre correspondant.

Votre correspondant peut répondre à partir de n'importe quel poste de l'entreprise.

\* Option : dépend de la configuration de votre système

 $\ddot{\circ}$ O Z F O œ H,

# **VOTRE** C O N F O R T

#### Personnaliser votre poste *Easy*

Pour mieux vous seconder dans vos appels quotidiens, votre poste vous permet de sélectionner certaines fonctions, de constituer votre répertoire personnel, de programmer ses touches libres.

Pour personnaliser votre poste :

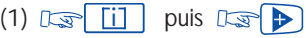

L'écran-afficheur présente 2 des 3 fonctions auxquelles vous pouvez accéder.

- $\Box$  : pour consulter les codes des fonctions "Appel des opératrices" et "Prise directe vers l'extérieur".
- 2 : pour entrer en mode programmation (pour programmer les touches libres ou le répertoire).

Pour afficher la 3ème fonction, D

•  $\boxed{3}$  : pour vérifier l'identité du poste puis  $\boxed{3}$  pour le numéro.

#### Programmer les touches libres ou le répertoire de votre poste

**Pour programmer, Dume [ii]** puis :

- (1)  $\mathbb{R}$   $\rightarrow$  pour afficher les deux premières fonctions.
- $(2)$   $\sqrt{2}$  pour entrer en mode programmation.
- (3)  $\mathbb{R}$  pour afficher les options de programmation :
- **1** : pour programmer une touche libre
- Sélectionnez une fonction ou composez un numéro, ou un code de fonction puis  $\mathbb{R}$   $\mathbb{R}$   $\mathbb{Q}_{\infty}$
- Sélectionnez la touche à programmer puis  $\mathbb{R}$ ou
- : pour programmer votre répertoire personnel  $\sqrt{2}$
- Composez le numéro interne ou externe à enregistrer (pour un numéro extérieur faites le précéder du 9, code de la fonction "Prise directe vers l'extérieur").
- $\bullet$   $\mathbb{F}_{\mathbb{F}}$   $[\![\mathbb{I}_{\mathbb{F}_{\alpha}}]\!]$  puis  $\mathbb{F}_{\mathbb{F}}$   $[\![\mathbb{F}_{\mathbb{F}}\!]$
- Sélectionnez la touche du clavier numérique  $(1-9, *$ , 0 ou  $#$ ) à programmer et  $\sqrt{2}$

## Liste des fonctions disponibles

- Va et vient
- Conférence à trois
- Entrée en tiers
- Demande de rappel
- Mise en attente
- Annonce sur HP
- 2ème appel
- Suffixe recherche
- Comm. par affaire
- Transparence FV
- Dépôt sur Mévo
- Contrôle attente

#### Programmer votre code personnel

Pour choisir ou modifier votre code personnel :

(1) Composez le code de la fonction "Modification du code personnel".

(2) Composez votre code personnel actuel (ou par défaut).

(3) Composez le nouveau code deux fois (pour confirmation).

```
Chaque chiffre du code est symbolisé par un astérisque ("****").
```
Nota : le code par défaut de votre poste est 0000.

## Choisir la langue

Pour choisir la langue des affichages : (1) Composez le code de la fonction "Langue". L'écran-afficheur vous indique plusieurs possibilités (faire défiler avec  $\mathbf D$ ). Par exemple : F : français - GB : anglais - D : allemand - SP : espagnol -P : portugais - NL : néerlandais - DK : danois - I : italien - A : autrichien. (2) Choisissez la langue par appui sur la touche du clavier numérique associé. (3) Pour valider votre choix,  $\mathbb{R}$   $\left[\mathbb{Q}\right]$  puis  $\mathbb{R}$ 

#### Mettre le haut-parleur en cours de communication

Vous êtes en communication. Pour activer le haut-parleur :  $\mathbb{E}$   $\mathbb{F}$   $\mathbb{N}_{\infty}$  (le niveau de réglage du haut-parleur est affiché quelques secondes). Pour désactiver le haut-parleur,  $\lim_{n \to \infty} |\psi_n|$  à nouveau.

## Régler le volume du haut-parleur en cours de communication

Pour régler le volume du haut-parleur :

 $(1)$   $\Box$   $\Box$   $\Box$   $\Diamond$  pour activer le haut-parleur

(2)  $\mathbb{R}$   $\Box$  ou  $\mathbb{R}$  our régler le volume (7 niveaux possibles). L'écran-afficheur indique pendant quelques secondes le niveau de réglage du hautparleur.

## Régler le volume du combiné en cours de communication

 $\mathbb{R} \setminus \mathbb{R}$  ou  $\mathbb{R} \setminus \mathbb{R}$  pour régler le volume (7 niveaux possibles). L'afficheur indique pendant quelques secondes le niveau de réglage du combiné.

## Rappeler le dernier numéro composé (bis)

Pour rappeler le dernier numéro composé :

- puis décrochez.  $\Omega$  $\cdot$   $\mathbb{R}$  BIS
- Décrochez puis D **BIS**

l'appel est automatiquement effectué et l'écran-afficheur indique le numéro appelé.

#### Régler votre sonnerie - Mélodie et volume

Vous pouvez choisir la mélodie de votre poste (16 possibilités) et son niveau sonore.

Pour régler la sonnerie (poste au repos) :

- $(1)$   $\Box \Box \Box \Box \Box \Box \Box$  pour écouter la mélodie.
- (2)  $\mathbb{R}$   $\mathbb{R}$   $\mathbb{N}_{\infty}$  pour choisir la mélodie.
- (3)  $\mathbb{R}$  et  $\mathbb{R}$  et  $\mathbb{R}$  pour régler le niveau sonore.
- (4)  $\sqrt{2\pi}$  pour valider votre choix.

#### Régler le contraste de l'afficheur

Pour régler le contraste :

(1) Composez le code de la fonction "Programmation du contraste".

(2) Pour régler le niveau de contraste,  $\mathbb{E}(\sum \mathbf{P})$  et  $\mathbb{E}(\mathbf{P})$ 

Le contraste change à chaque appui sur l'une des touches.

(3)  $\Box$   $\Box$  pour valider votre choix.

#### Modifier le numéro associé

Le numéro associé peut être un numéro de poste, le numéro de la messagerie vocale ou le numéro de la recherche de personne.

Pour le modifier :

- (1) Composez le code de la fonction "Modification du numéro associé".
- (2) Suivant les indications du guide vocal, composez votre code personnel.
- (3) Composez le numéro associé.

Pour supprimer ce numéro :

- (1) Composez le code de la fonction "Modification du numéro associé".
- (2) Composez votre code personnel.
- (3) Composez le numéro de votre propre poste.

## Identifier le poste sur lequel vous vous trouvez

- $(1)$   $\lim_{x\to 0}$   $\lim_{x\to 0}$  et  $\lim_{x\to 0}$  pour afficher le nom du poste.
- (2)  $\sqrt{2}$  pour afficher le numéro du poste.
- $(3)$   $\sqrt{3}$   $\sqrt{2}$

## Programmer un rappel de rendez-vous

#### 1. Rappel de rendez-vous

Pour programmer un réveil par téléphone ou un rappel de rendez-vous :

- (1) Composez le code de la fonction "Rappel de rendez-vous".
- (2) Composez l'heure du rendez-vous : 2 chiffres pour les heures, 2 chiffres pour les minutes (ex : 1330 pour 1:30 PM).
- (3) Composez le numéro du poste sur lequel sera fait le rappel. Si c'est le vôtre, ne composez rien.

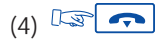

A l'heure programmée, votre poste sonne. L'écran-afficheur vous rappelle qu'il s'agit d'un rendez-vous.

Nota : pour annuler votre demande de rappel suivez la même procédure que pour sa mise en fonction, en utilisant soit une touche programmée soit le code de la fonction "Annulation" rappel de rendez-vous" .

#### 2. Rappel de rendez-vous multiple (de 2 à 4)

Pour programmer plusieurs demandes de rappel (jusqu'à quatre) :

- (1) Appuyez sur la touche programmable correspondante ou composez le code de la fonction "Rappel de rendez-vous".
- (2) Suivez les instructions du guide vocal.

Pour modifier ou annuler un ou plusieurs rappels de rendez-vous, utiliser la même procédure.

Nota : si vous ne répondez pas au premier rappel, un second est effectué. Après ce second rappel la demande est annulée.

Si votre poste est renvoyé sur un autre poste le rappel ne suit pas le renvoi.

#### Ne pas être dérangé

Vous pouvez rendre momentanément votre poste inaccessible à tout appel (excepté celui des opératrices).

Pour activer le mode Ne pas déranger :

(1) Composez le code de la fonction "Ne pas déranger".

(2) Suivant les indications, composez votre code personnel.

(3)  $\sqrt{3}$   $\sqrt{3}$  ; votre poste indique "Ne pas déranger".

Pour annuler, composez à nouveau le code de la fonction "Ne pas déranger".

#### Renvoyer les appels dès que vous êtes en communication (renvoi sur occupation)

Pour renvoyer vos appels :

- (1) Composez le code de la fonction "Renvoi immédiat sur occupation".
- (2) Suivant les indications données, composez le numéro destinataire du renvoi. L'écran-afficheur indique l'acceptation du renvoi.
- (3)  $\boxed{\sim}$  ; L'écran-afficheur indique que le renvoi est activé.

#### Garder secrète votre identité\*

Votre poste peut accéder aux services Numéris.

Lorsque vous appelez un correspondant intérieur ou un correspondant extérieur également abonné Numéris, votre numéro lui est automatiquement transmis.

Il est possible de masquer votre identité avant d'envoyer votre appel.

Pour ce faire vous devez avoir programmé une touche avec le code "Secret d'identité".

Pour masquer votre identité pour le prochain appel :

- (1) Décrochez.
- (2) Appuyez sur la touche programmée correspondante.

(3) Raccrochez.

Pour annuler le secret d'identité suivre la même procédure.

\* Dépend de la configuration de votre système

#### Masquer l'identité de votre correspondant

Poste au repos ou en cours de communication, vous pouvez supprimer l'affichage de l'identité de votre correspondant sur votre poste. Pour ce faire vous devez avoir programmé une touche avec le code de la fonction "Affichage de l'identité". Pour activer ou annuler cette fonction, appuyez sur la touche programmée correspondante.

#### Imputer directement vos appels sur des comptes clients

Pour imputer le coût de vos communications extérieures sur des numéros de comptes associés à vos clients :

- (1) Décrochez votre combiné et composez le code de la fonction "Préfixe de numéro d'affaire".
- (2) Composez le numéro de compte concerné.
- (3) Composez le 9 suivi du numéro de votre correspondant.

#### Connaître le coût de votre dernière communication externe

Pour connaître le coût de votre dernière communication externe : Composez le code de la fonction "Lecture du compteur de taxe". L'écran-afficheur indique la durée, le nombre de taxes ou le coût de votre dernière communication extérieure, ainsi que le cumul des taxes ou des coûts depuis la dernière remise à zéro des compteurs.

#### Appeler un numéro extérieur "privé"

Vous pouvez effectuer un appel extérieur indépendamment des restrictions d'accès. Cet appel recevra une taxation spécifique qui permettra son identification. Pour appeler un numéro externe "privé" :

- (1) Décrochez votre combiné et composez le code de la fonction "Prise faisceau personnel".
- (2) Composez le code spécifique (PIN code) suivi de votre code personnel.
- (3) Composez le numéro de votre correspondant.

Nota : un appel privé ne peut pas être transféré vers un autre poste.

#### La configuration Tandem (Twin sets)

Cette configuration permet de regrouper deux postes sous un seul numéro d'appel. Votre poste est le poste principal et le deuxième poste, généralement un poste mobile (PWT), est le poste secondaire. Chaque poste a son propre numéro d'annuaire mais le numéro du tandem est celui du poste principal.

Lorsque vous recevez un appel, les deux postes sont sonnés simultanément. Lorsque l'un des deux postes prend l'appel, l'autre arrête de sonner.

Lorsque toutes les lignes du poste principal sont occupées, le poste secondaire (PWT) ne sonne pas.

Le poste secondaire peut toujours être appelé par son propre numéro, mais dans ce cas de figure, la fonctionnalité tandem n'est plus prise en compte.

La plupart des fonctions sont communes aux deux postes, ex. renvois, rappel de rendez-vous, les divers messages…, d'autres restent spécifiques à chaque poste, ex: répertoire individuel, Bis, hors service, verrouillage du poste…

Note : lors de la création du tandem, toutes les programmations (renvois, rappels, messages, …) sont annulées sur les deux postes.

Pour plus d'informations sur cette configuration, contactez le responsable de votre installation.

# E N VOTRE **ABSENCE**

## Renvoyer les appels vers un autre numéro (renvoi immédiat)

Ce numéro peut être celui d'un domicile, d'un portable, d'un téléphone de voiture, ou bien celui d'un poste interne (opératrice, numéro associé, etc.).

Pour renvoyer vos appels :

 $(1)$   $\lim_{x\to 0}$   $\lim_{x\to 0}$   $\lim_{x\to 0}$   $\lim_{x\to 0}$ 

composez le code de la fonction "Renvoi immédiat inconditionnel".

(2) Composez le numéro du poste destinataire.

L'écran-afficheur indique l'acceptation du renvoi (Program. enregistré).

(3) Après 2 secondes ou un appui sur  $\sim$  votre poste revient au repos. L'écran-afficheur indique le renvoi et le numéro destinataire.

Nota : vous pouvez continuer à passer vos appels. Seul le poste destinataire peut vous joindre.

#### Renvoyer les appels vers son numéro associé (débordement)

Le numéro associé peut être un numéro de poste, le numéro de la messagerie vocale ou le numéro de la recherche de personne.

Si vous avez au préalable défini un numéro associé (voir § "Modifier le numéro associé"), vous pouvez faire suivre vos appels vers ce numéro.

Pour renvoyer vos appels vers le numéro associé :

- (1) Composez le code de la fonction correspondante (voir le Tableau des codes) :
	- renvoi (débordement) temporisé lorsque vous ne répondez pas,
	- renvoi (débordement) immédiat, lorsque votre ligne est occupée,
- renvoi (débordement) à la fois temporisé si vous ne répondez pas ou immédiat si votre ligne est occupée.
- $(2)$   $\sqrt{2}$   $\sqrt{2}$  pour valider.

#### Renvoyer vos appels vers un autre numéro lorsque vous êtes absent (renvoi temporisé sur non-réponse)

Pour renvoyer vos appels en votre absence :

- (1) Composez le code de la fonction "Renvoi temporisé sur non—réponse".
- (2) Puis suivant les indications, composez le numéro du destinataire du renvoi. L'écran-afficheur indique la programmation du renvoi.
- $(3)$   $\sqrt{3}$   $\sqrt{2}$  pour valider.

L'écran-afficheur indique l'activation du renvoi.

Le renvoi se fera sur non-réponse de votre poste après un temps donné.

Nota : suivant votre installation, vous pouvez renvoyer vos appels vers un numéro extérieur.

#### Renvoyer vos appels vers un autre numéro lorsque vous êtes déjà en communication ou absent (renvoi sur occupation et non-réponse)

Pour renvoyer vos appels quand vous êtes absent ou que votre poste est occupé :

- (1) Composez le code de la fonction "Renvoi sur occupation et non—réponse".
- (2) Puis suivant les indications, composez le numéro du destinataire du renvoi. L'écran-afficheur indique la programmation du renvoi.

 $(3)$   $\sqrt{3}$   $\sqrt{2}$  pour valider.

L'écran-afficheur indique l'activation du renvoi.

Nota : suivant votre installation, vous pouvez renvoyer vos appels vers un numéro extérieur.

#### Renvoyer vos appels à distance

La fonction de renvoi permet de répondre à un appel sur un autre poste ou par messagerie vocale. Elle dépend de la configuration du système. L'afficheur de votre poste et le guide vocal indiquent si des appels sont renvoyés.

#### Faire suivre vos appels à partir d'un autre poste

Vous êtes momentanément dans un autre bureau et vous souhaitez que vos appels soient renvoyés dans ce bureau.

Pour faire suivre vos appels à partir du poste sur lequel vous souhaitez que vos appels arrivent :

- (1) Composez le code de la fonction "Renvoi immédiat à distance".
- (2) Suivant les indications données, composez le numéro de votre poste.
- $(3)$   $\Box$  $\Box$   $\Box$  ou raccrochez.

#### Renvoyer les appels à partir d'un poste quelconque de l'entreprise\*

Vous souhaitez renvoyer les appels d'un poste sur un autre poste et ceci à partir d'un poste quelconque de l'entreprise.

Pour renvoyer les appels à partir d'un poste quelconque de l'entreprise :

- (1) Composez le code de la fonction "Renvoi immédiat à distance".
- (2) Suivant les indications données, composez le numéro du destinataire du renvoi.
- (3) Composez le numéro de votre poste.
- $(4)$   $\mathbb{Q}$   $\rightarrow$  ou raccrochez.

\* Dépend de la configuration (l'afficheur et le guide vocal indiquent si les appels sont renvoyés).

#### Renvoyer les appels vers une messagerie vocale

Pour renvoyer vos appels vers une messagerie vocale :

- (1) Composez le code de la fonction correspondant au type de renvoi que vous souhaitez effectuer.
- (2) Composez le numéro de votre messagerie vocale.
- $(3)$   $\mathbb{F}$   $\rightarrow$  ou raccrochez.

#### Annuler les renvois

Nota : toute programmation d'un nouveau renvoi annule le précédent.

Pour annuler les renvois à partir de votre poste :

- (1) Composez le code de la fonction "Annulation du renvoi". L'afficheur confirme l'annulation.
- (2)  $\sqrt{2}$  ou raccrochez ; votre poste sera disponible pour d'autres appels.

Pour annuler les renvois à partir du poste interne destinataire du renvoi :

- (1) Composez le code de la fonction "Annulation du renvoi par le destinataire".
- (2) Composez le numéro du poste renvoyé (votre numéro).
- $(3)$   $\Box$   $\Box$   $\Box$  ou raccrochez.

Pour annuler les renvois à partir d'un poste quelconque de l'entreprise :

- (1) Composez le code de la fonction "Annulation du renvoi à distance".
- (2) Composez le numéro du poste renvoyé.
- $(3)$   $\Box$   $\Box$   $\Box$  ou raccrochez.

#### Effectuer un renvoi sélectif

En mode multiligne, un numéro principal et un ou plusieurs numéro secondaires peuvent vous être affectés. Vous pouvez renvoyer votre numéro principal et votre ou vos numéros secondaires sur des postes différents.

Pour effectuer un renvoi sélectif :

(1) [Some LigPal (renvoi du numéro principal) ou

LigSec/ (renvoi du ou des numéros secondaires) ou

- composez le code de la fonction correspondante.
- (2) Choisissez le type de renvoi désiré.
- (3) Composez le numéro du destinataire.

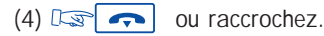

Pour annuler ces renvois, Ds LigPal ou Ds LigSec puis composez le code de la fonction "Annulation du renvoi".

#### Consulter les messages

L'icone associée à  $\sqrt{2}$  et la diode verte de votre poste indiquent la présence de nouveaux messages.

 $\mathbb{R}^{\mathbb{C}}\boxtimes$ L'afficheur vous indique le nombre de nouveaux messages.

#### Consulter les demandes de rappel

Pour consulter les demandes de rappel :

- (1)  $\sqrt{2}$   $\sqrt{2}$  pour afficher le nombre total de demandes.
- (2)  $\boxed{\mathbb{Q}}$   $\boxed{\mathbb{Q}}$   $\boxed{\mathbb{Q}}$   $\boxed{\mathbb{Q}}$  pour afficher le nombre de messages de rappel (xx MsqRap).
- (3)  $\mathbb{R}$   $\mathbb{R}$   $\mathbb{N}$   $\mathbb{N}$   $\mathbb{N}$   $\mathbb{N}$  is a première personne à rappeler s'affiche.
- (4) Pour la rappeler,  $\lim_{x \to \infty} |\psi_{\infty}|$  ou

Pour passer au message suivant,  $\mathbb{R}$   $\blacktriangleright$  ou Pour revenir au message précédent,  $\mathbb{R}$ 

Nota : le message de rappel s'efface lors du rappel, même si le correspondant ne répond pas, lorsque vous passez au message suivant, ainsi que quand vous appuyez sur pour sortir du mode message.

#### Consulter la liste des messages internes

Pendant votre absence les appels internes ont été mémorisés. La liste peut contenir jusqu'à 10 appels.

Pour consulter la liste des appels internes :

- (1)  $\mathbb{R}$   $\left[\mathbb{Q}\right]$   $\mathbb{Q}$   $\left[\mathbb{Q}\right]$  pour vérifier la liste des appels internes.
- (2) **Is D** pour afficher le nombre de messages (xx Msg NoRep).
- (3)  $\lim_{x \to \infty} |\psi_{\infty}|$  ; l'identité du premier appelant s'affiche.
- $(4)$   $\Box \Box \Box \Box \Box \Box \Box$  pour le rappeler, ou
	- $\mathbb{F}$   $\mathbb{F}$ pour passer au message suivant.

Nota : si vous rappelez un correspondant et que ce dernier ne répond pas, le message est mémorisé. Le message s'efface si vous ne rappelez pas le correspondant, si vous passez au message suivant, ainsi que quand vous appuyez sur  $\rightarrow$  pour sortir du mode message.

#### Consulter les messages vocaux

 $\mathbb{F}(\boxtimes)$ et  $\mathbb{R}$   $\mathbb{R}$  puis  $\mathbb{R}$   $\triangleright$  pour afficher le nombre de messages vocaux (xx Msg Mévo).

 $\mathbb{R}$   $\mathbb{R}$   $\mathbb{N}_{\infty}$  et suivez les instructions du guide vocal.

Ce service vous permet d'interdire l'établissement de toute communication externe ainsi que toute modification de programmation de votre poste.

Pour verrouiller votre poste :

Composez le code de la fonction "Verrouillage/déverrouillage".

Pour déverrouiller votre poste :

Suivez la même procédure que pour sa mise en oeuvre. Puis suivant les indications données, composez votre code personnel.

#### Renvoyer vos appels sur votre récepteur portatif de recherche de personne\*

Vos correspondants pourront ainsi vous joindre lors de vos déplacements dans l'entreprise.

Pour renvoyer vos appels sur votre récepteur portatif :

- (1) Composez le code de la fonction correspondant au renvoi désiré (voir Tableau des codes).
- (2) Composez le numéro de votre récepteur portatif.

\* dépend de la configuration de votre système.

#### Répondre au "bip" sonore de votre récepteur portatif\*

Vous êtes en déplacement dans l'entreprise, votre récepteur portatif sonne, vous pouvez y répondre en utilisant n'importe quel poste de l'entreprise.

Pour répondre au "bip" de votre récepteur portatif :

- (1) Composez le code de la fonction "Réponse à la recherche de personne".
- (2) Composer le numéro de votre poste pour entrer en communication avec la personne qui cherche à vous joindre.
- \* dépend de la configuration de votre système.

#### Rappeler le dernier appelant interne (dont l'appel est resté sans réponse)

Vous pouvez rappeler le dernier appelant, sans connaître son numéro de poste. Pour rappeler le dernier appelant interne :

- (1) Composez le code de la fonction "Rappel du dernier appelant". L'identité du dernier appelant s'affiche.
- (2) Attendez un moment que le système lance l'appel ou

 $\mathbb{R}$  pour appeler immédiatement.

## **GLOSSAIRE**

#### CODE PERSONNEL :

En général, ce code agit comme un mot de passe contrôlant l'accès à des fonctions de programmation et de verrouillage du poste par l'usager (code par défaut : 0000).

#### CONFERENCE :

Ce service permet à un usager, en communication de double-appel, d'établir une communication à trois participants.

#### CONFERENCE PROGRAMMEE :

A une heure convenue, vous pouvez participer à une conférence téléphonique qui peut réunir jusqu'à 29 participants internes et externes.

#### ENTREE EN TIERS :

Service permettant de forcer une communication entre deux correspondants (dont un interne au moins).

#### FILTRAGE :

Ce service, offert à des tandems "patron/secrétaire", permet de diriger les appels destinés au poste patron vers un ou plusieurs postes secrétaires.

#### GARDE :

Ce service permet de mettre un correspondant en attente afin d'effectuer une seconde opération, avant reprise ultérieure à partir du même poste.

#### GROUPEMENT DE POSTES :

Ensemble de postes groupés sous un même numéro d'annuaire. Un appel vers ce numéro aboutit sur l'une des lignes libres des postes de groupe.

#### GROUPE D'INTERCEPTION :

Ce service permet de répondre à un appel destiné à un autre poste. L'interception d'appel se fait à l'intérieur d'un groupe d'interception.

#### INTERPHONIE :

Ce service permet de recevoir des appels internes en interphonie, en les connectant automatiquement sur le haut-parleur (activée par la touche MUTE).

#### ISDN

Integrated Services Digital Network.

#### LED

Light Emitting Diode

#### NUMEROTATION A FREQUENCES VOCALES :

En cours de conversation, vous devez parfois émettre des codes en fréquences vocales. Ce type de numérotation est utilisé lorsqu'un usager souhaite consulter un serveur vocal, accéder à un standard automatique ou à un répondeur consulté à distance.

#### PARCAGE :

Ce service permet de mettre en attente une communication pour la reprendre ultérieurement à partir de tout poste "autorisé" de l'installation.

#### PATRON/SECRETAIRE :

Ensemble de services particuliers (filtrage, renvoi) entre un poste patron et un poste secrétaire.

#### POSTE MONOLIGNE :

Poste qui dispose d'une seule ligne (pas de touche de ligne).

#### POSTE MULTILIGNE :

Poste qui dispose d'au moins deux lignes (au moins deux touches de ligne).

#### REPERTOIRE COLLECTIF :

Ce répertoire contient l'ensemble des numéros abrégés accessibles aux usagers d'une installation.

#### REPERTOIRE PERSONNEL :

Ce répertoire contient les numéros de téléphone personnels de l'usager d'un poste.

#### REPONSE A UN APPEL DE NUIT :

Ce service permet de répondre à un appel signalé par la sonnerie générale.

#### SONNERIE GENERALE :

En l'absence d'opératrice, les appels internes et externes qui lui sont destinés sont reliés à un dispositif de signalisation externe, qui permet à tout poste autorisé de répondre à ces appels.

#### TOUCHE DE LIGNE :

Touche qui effectue une prise de ligne lorsqu'elle est actionnée.

#### TRANSFERT DE COMMUNICATION :

Fonction permettant de "passer" une communication à un autre usager de l'installation.

#### VA-ET-VIENT :

Fonction permettant de passer alternativement d'un correspondant à l'autre, en communication de double-appel.

## INDEX

#### A

annonce sur haut-parleur, 28 annuler les renvois, 47 annuler les renvois à partir de votre poste, 47 annuler les renvois à partir du poste destinataire, 47 annuler les renvois à partir d'un poste quelconque, 47 appeler à l'extérieur de l'entreprise, 16 appeler à l'intérieur de l'entreprise, 16 appeler par touche programmée, 21 appeler par votre répertoire personnel, 21 appeler un correspondant sur son haut-parleur, 28 appeler un numéro du répertoire collectif, 27 appeler un numéro externe "privé", 41 appeler un second correspondant, 17

#### B

bis, 35

#### C

choisir la langue, 34 code de numéro d'affaire, 40 code personnel, 34 compte client, 40 conférence (converser simultanément avec deux correspondants), 21 conférence au fil de l'eau (jusqu'à 6 participants), 22 conférence dirigée, 26 conférence (entrer dans une conférence programmée), 25 conférence (faire participer un correspondant), 26

conformité, 58 coût de votre dernière communication externe, 40

#### D

demande de rappel, 23 demande de rappel (répondre), 49 double appel (appeler un second correspondant), 17

#### E

entrée en tiers, 27 entrée en tiers (protection), 28

#### F

faire suivre vos appels, 46

#### G

garde, 19 garder secrète votre identité, 39 GLOSSAIRE, 53 groupement de postes, 28 groupement de postes (sortir temporairement), 29

#### H

haut-parleur, 34

#### I

identifier le poste sur lequel vous vous trouvez, 37 intercepter un appel arrivant sur un autre poste, 20 intercepter un appel dans votre groupement d'interception, 20

intercepter un appel hors de votre groupement d'interception, 20

#### L

langue de l'afficheur, 34 liste de fonctions, 363 liste des appels internes, 50

#### M

masquer l'identité de votre correspondant, 40 messages (consulter les messages mémorisés), 49 messages (consulter), 49 messages vocaux, 50 mise en attente commune d'un correspondant, 29

#### N

ne pas être dérangé, 38 numéro associé (modifier), 36

#### O

opératrice (appeler), 16

#### P

parcage, 23 passer d'un correspondant à l'autre (va et vient), 20 personnaliser votre poste Easy, 32 poste associé (appeler), 17 précautions d'emploi, 58 programmer une touche, 32

#### R

rappel de rendez-vous, 37 récepteur portatif (appeler), 27 récepteur portatif (répondre), 51 recevoir un appel, 18

recevoir un appel en cours de communication, 18 régler l'afficheur, 36 renvoi immédiat sur occupation, 39 renvoi sélectif, 48 renvoi sur occupation et non-réponse, 45 renvoi temporisé sur non-réponse, 45 renvoyer les appels à distance, 46 renvoyer les appels à partir d'un poste quelconque, 46 renvoyer les appels sur votre récepteur portatif de recherche de personne, 51 renvoyer les appels vers son numéro associé (débordement), 44 renvoyer les appels vers un autre numéro (renvoi immédiat), 44 renvoyer les appels vers une messagerie vocale, 47 répertoire personnel, 32 répondre à la sonnerie générale, 25 reprendre un appel oublié, 20 réveil par téléphone, 37

#### S

se mettre en attente, 24 sonnerie (mélodie et volume), 36

#### T

tandem (Twin sets), 41 transférer un appel, 19

#### V

va et vient, 20 verrouiller votre poste, 51 volume du combiné, 35 volume du haut-parleur, 35

#### Précautions d'emploi :

Attention, ne mettez jamais votre poste téléphonique en contact avec l'eau. Toutefois, pour nettoyer votre poste, vous pouvez utiliser un chiffon doux légèrement humidifié. N'utilisez jamais de solvants (trichloréthylène, acétone, etc.) qui risquent d'endommager les surfaces plastiques de votre poste. Ne jamais vaporiser de produits nettoyants.

#### Conformité/Réglementations :

Cet équipement est conforme à IC CS03. Numéro de certification IC : 1737 10006 A. Cet équipement est conforme aux réglementations de la FCC (Agence Fédérale Américaine des Communications), partie 68. Numéro d'immatriculation FCC : 2DH FRC - 34608 - PF - E Equivalence sonnerie : 0,6 B HAC.

Cet équipement est conforme aux réglementations de la FCC, partie 15. Son fonctionnement est assujetti au respect des deux conditions suivantes : (1) cet appareil ne doit pas provoquer d'interférences nuisibles, et (2) cet appareil doit accepter toutes les interférences reçues, y compris celles pouvant perturber son fonctionnement.

Ce terminal est conçu pour être raccordé à un PABX Alcatel OmniPCX Enterprise.

Copyright© Alcatel Internetworking, Inc.2002. Tous droits réservés. Ce document ne doit pas être reproduit, tout ou partie, sans le consentement écrit d'Alcatel Internetworking, Inc.

Alcatel® et le logo Alcatel dont des marques déposées d'Alcatel. OmniPCX™ et REFLEXES™ sont des marques Alcatel.

Les caractétistiques techniques décrites dans ce manuel peuvent être modifiées sans notification préalable.

3AK 19522 CAAB Ed.04